# ANALOGES ARBEITSBLATT MIT QR- CODE ERGÄNZEN

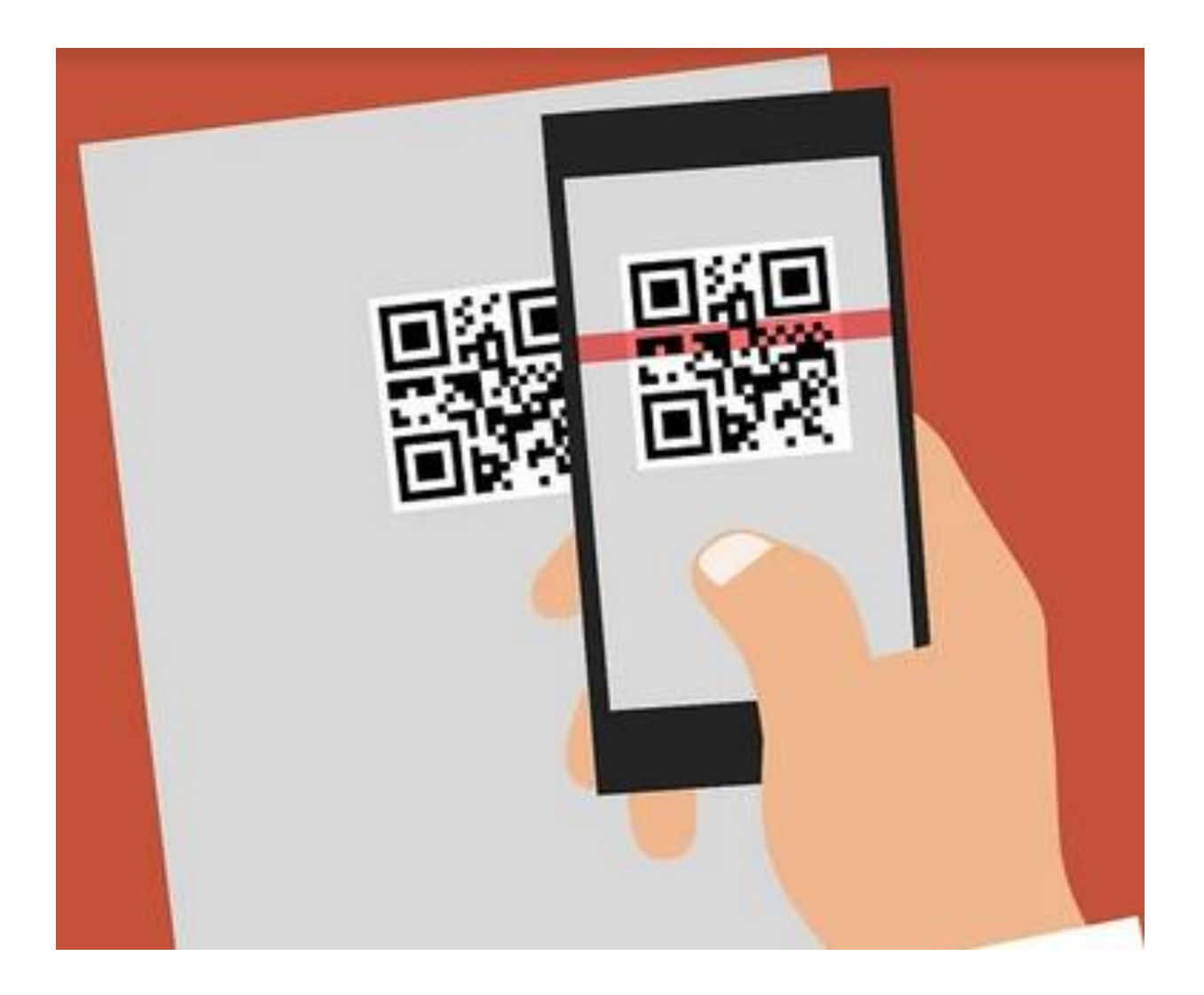

#### *Einsatzmöglichkeiten von QR Codes im Kurs zur*

#### *Umsetzung von Blended Learning*

- QR-Codes können dafür genutzt werden, um digitale Inhalte (Übungen, Informationen) auf analogen Arbeitsblättern zur Verfügung zu stellen
- Videos verlinken
- Lösungen von Arbeitsaufgaben
- Rallyes
- Präsentationen
- Hördateien, Videodateien
- QR-Code Würfel
- Exkursionen

# *Was sind QR CODES?*

QR-Codes (Quick Response) sind zweidimensionale Barcodes, die Informationen (Links, Webseiten, Videos, Texte, Anweisungen) verschlüsseln und mittels Tablets oder Smartphone entschlüsselt werden können.

# *QR-Codes scannen*

Je nach Smartphone kann entweder die Kamera als QR-Code Scanner verwendet werden oder es muss ein kostenloser QR-Code Reader installiert werden. (z.B.: NeoReader)

Sie halten das Smartphone über das Arbeitsblatt. Öffnen die Kamera oder den QR-Code Scanner und scannen den Code.

Es wird eine Meldung angezeigt ob Sie den Link öffnen wollen. Auf OK klicken.

### *Wie erstelle ich einen QR-Code?*

QR-Code erstellen mit dem Generator Programm http://goqr.me/

- Starten Sie das Internet und geben Sie in die Adresszeile folgende Adresse ein:<http://goqr.me/>
- Sprache rechts oben auswählen (Flagge anklicken)

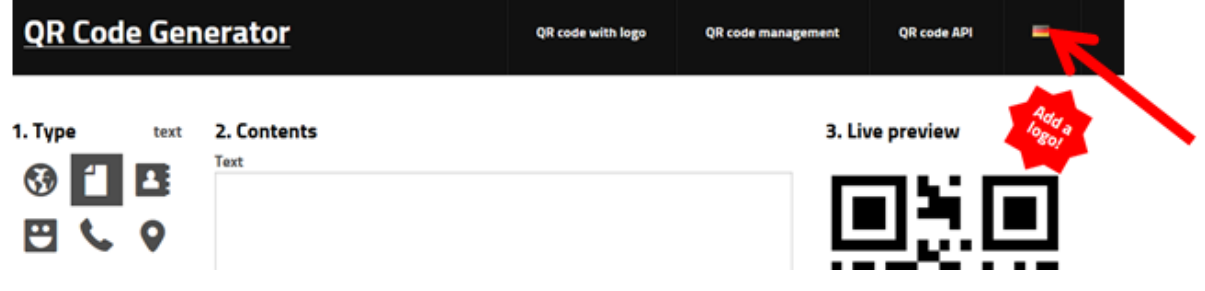

• In das Feld Inhalt klicken und Text oder Link zur LearningApp eingeben

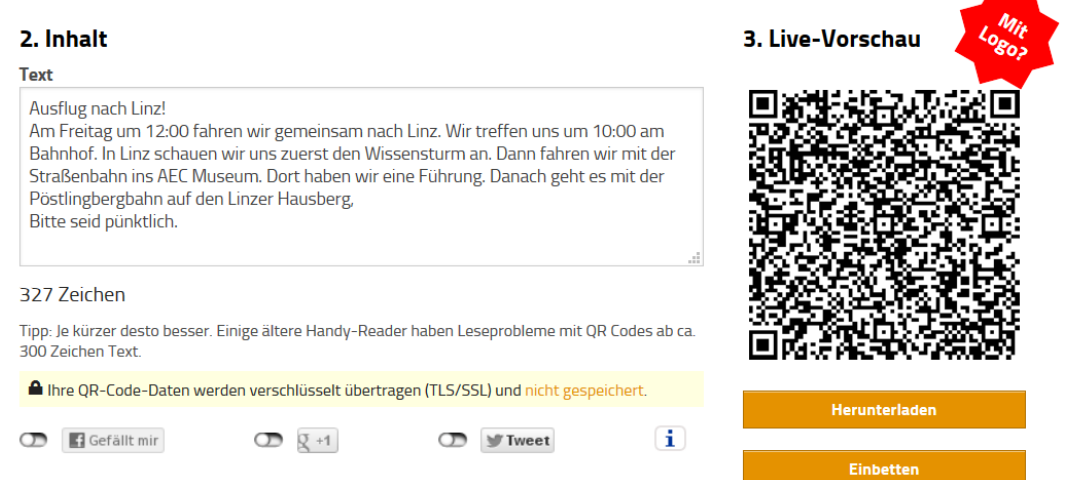

• Unterhalb des QC-Codes auf Herunterladen klicken. Es öffnet sich ein Fenster:

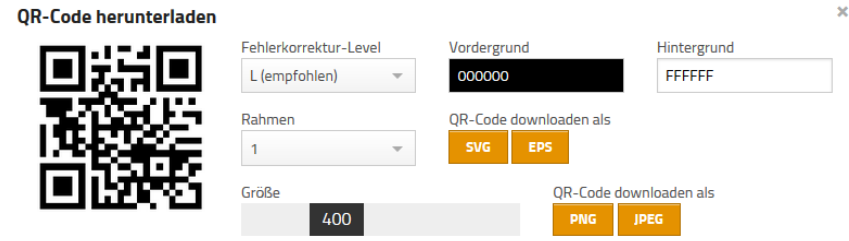

Hinweis: Der QR Code kann komplett kostenlos verwendet werden (kommerzielle Nutzung und Druck erlaubt).

- QR-Code downloaden als: Auf JPEG oder PNG klicken QR-Code speichern
- Word öffnen
- Einfügen anklicken und Grafik einfügen QR-Code einfügen